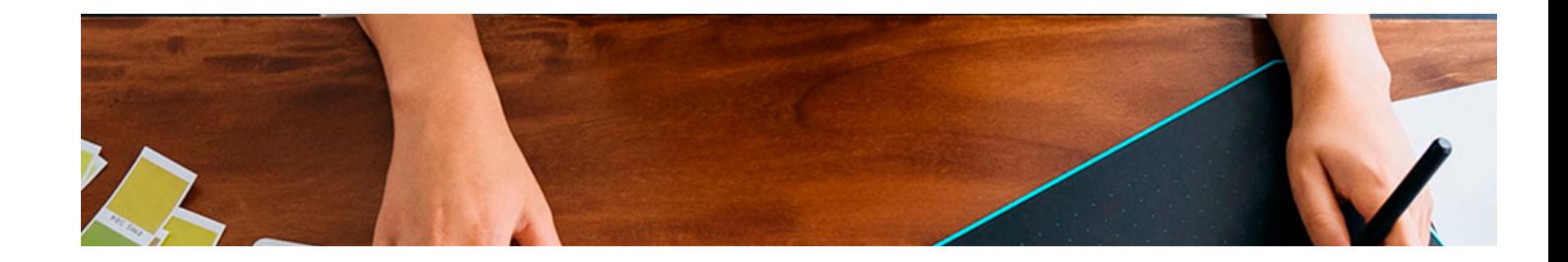

# Masters Profesionales

Master en Unreal Engine 5

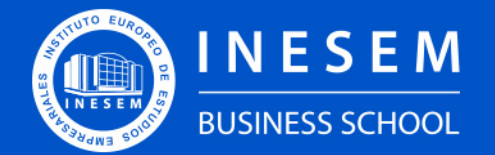

**INESEM BUSINESS SCHOOL** 

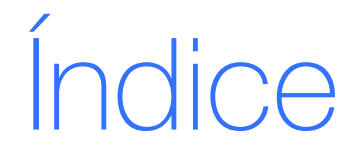

Master en Unreal Engine 5

[1. Sobre Inesem](#page-2-0)

[2. Master en Unreal Engine 5](#page-3-0)

[Descripción](#page-3-0) / [Para que te prepara](#page-3-0) / [Salidas Laborales](#page-3-0) / [Resumen](#page-4-0) / [A quién va dirigido](#page-4-1) /

**[Objetivos](#page-4-2)** 

- [3. Programa académico](#page-6-0)
- [4. Metodología de Enseñanza](#page-18-0)
- [5. ¿Porqué elegir Inesem?](#page-5-0)
- [6. Orientacion](#page-19-0)
- [7. Financiación y Becas](#page-20-0)

Master en Unreal Engine 5 [ 5 ] [INESEM BUSINESS SCHOOL](https://www.inesem.es/)

BUSINESS **SCHOOL** 

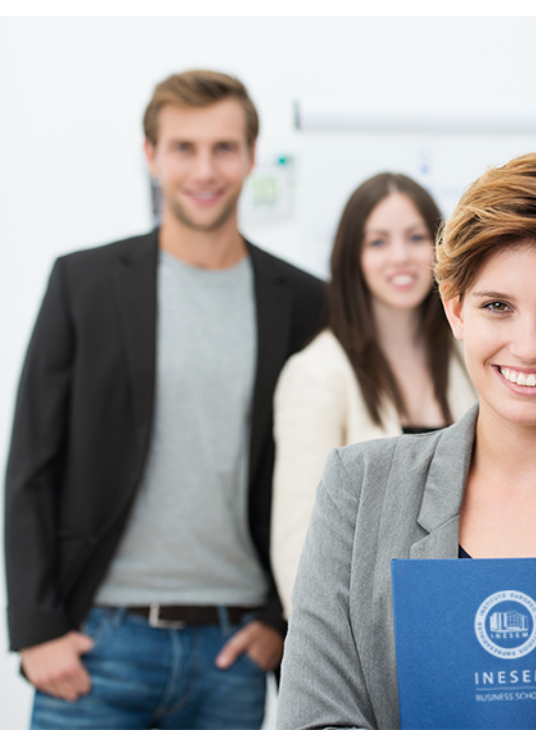

## <span id="page-2-0"></span>SOBRE INESEM

INESEM Business School como Escuela de Negocios Online tiene por objetivo desde su nacimiento trabajar para fomentar y contribuir al desarrollo profesional y personal de sus alumnos. Promovemos *una enseñanza multidisciplinar e integrada*, mediante la aplicación de *metodologías innovadoras de aprendizaje* que faciliten la interiorización de conocimientos para una aplicación práctica orientada al cumplimiento de los objetivos de nuestros itinerarios formativos.

En definitiva, en INESEM queremos ser el lugar donde te gustaría desarrollar y mejorar tu carrera profesional. *Porque sabemos que la clave del éxito en el mercado es la "Formación Práctica" que permita superar los retos que deben de afrontar los profesionales del futuro.*

<span id="page-3-0"></span>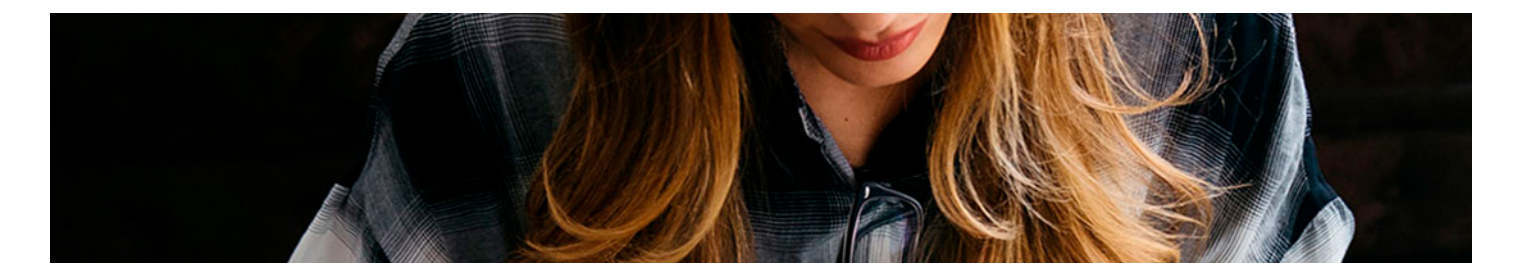

## Master en Unreal Engine 5

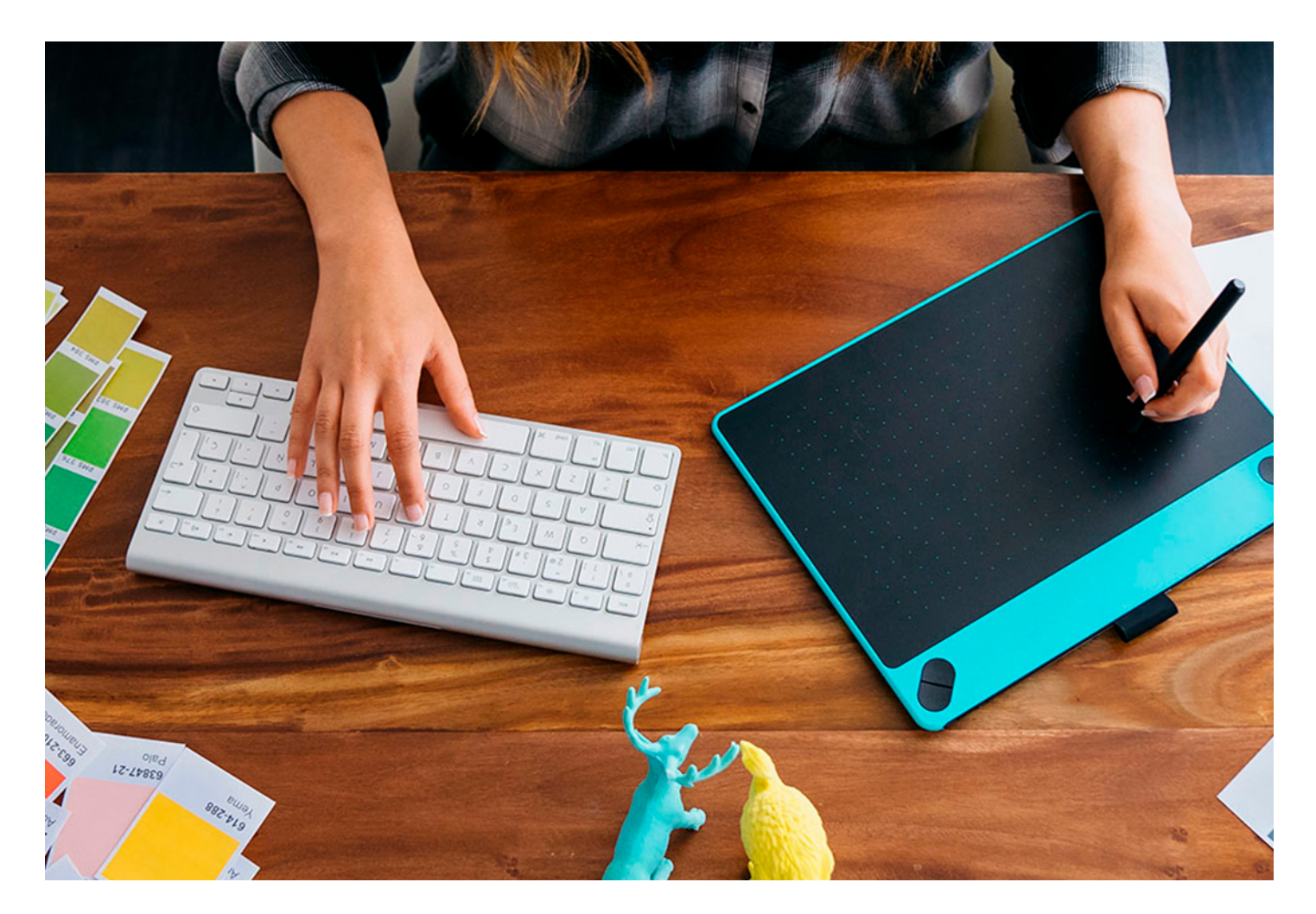

| <b>DURACIÓN</b>  |        |
|------------------|--------|
| <b>PRECIO</b>    | 1795€  |
| <b>MODALIDAD</b> | Online |

Programa de Becas / Financiación 100% Sin Intereses

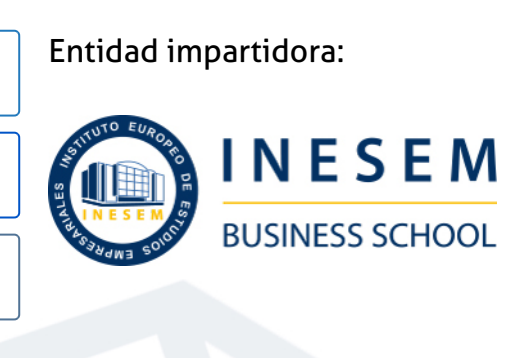

## Titulación Masters Profesionales

Titulación Expedida y Avalada por el Instituto Europeo de Estudios Empresariales. "Enseñanza No Oficial y No Conducente a la Obtención de un Título con Carácter Oficial o Certificado de Profesionalidad."

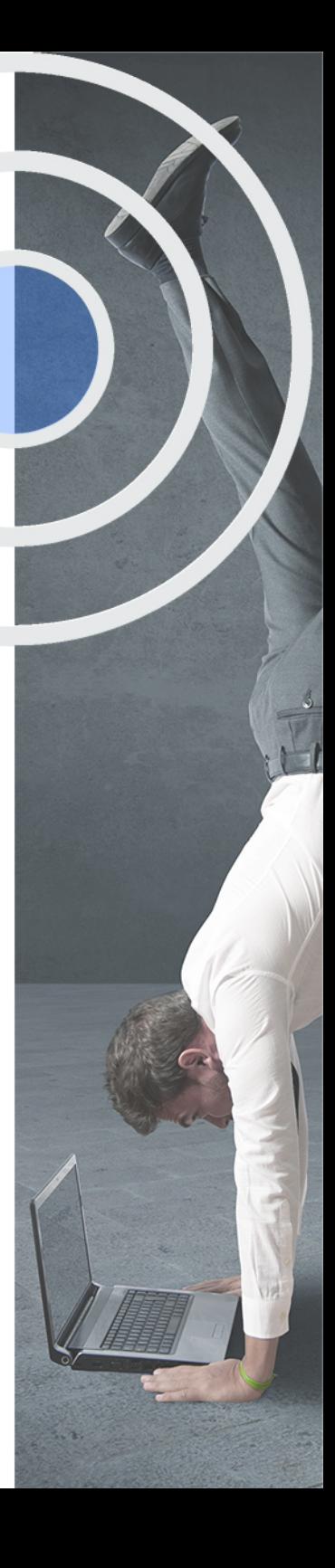

## <span id="page-4-2"></span><span id="page-4-0"></span>Resumen

Unreal Engine es un programa de diseño y modelado 3D creado por la empresa de videojuegos Epic Games. Aunque su uso estaba destinado en un principio a la creación de personajes y animación 3D, hoy en día la aplicación a la arquitectura y la construcción ha sido un gran avance en la renderización y aplicación de texturas, creación de materiales e iluminación en escenas arquitectónicas. Con este Master en Unreal Engine para Arquitectura, tendrás la oportunidad de otorgar realismo al modelado 3D que hayas iniciado previamente con los softwares de Sketchup, Revit o 3D Studio Max. Adquirirás destrezas en esta herramienta introduciéndote en el modelado de objetos que podrás aplicar al interiorismo.

## A quién va dirigido

<span id="page-4-1"></span>Este Master en Unreal Engine para Arquitectura está dirigido a todas aquellas personas interesadas en el modelado 3D en edificación. Por supuesto, es el master perfecto para aquellos profesionales de la arquitectura que desean actualizarse en el sector con las herramientas más avanzadas en la realización de infografías realistas.

## **Objetivos**

Con el Masters Profesionales **Master en Unreal Engine 5** usted alcanzará los siguientes objetivos:

- Saber de primera mano todo lo referente a la Realidad Virtual y Aumentada para arquitectura.
- Manejar con soltura herramientas de modelado como 3D Studio Max, Sketchup y Revit.
- Aplicar los plugins necesarios para la compatibilidad de Unreal Engine con el resto de los softwares aplicables en entornos 5G.
- Conocer y usar el software 3D de Unreal Engine a proyectos arquitectónicos.

Nuestro modelo de aprendizaje se adapta a las necesidades del alumno, quién decide cómo realizar el proceso de aprendizaje a través de itinerarios formativos que permiten trabajar de forma autónoma y flexible.

Ofrecemos un servicio de orientación profesional y programas de entrenamiento de competencias con el que ayudamos a nuestros alumnos a crear y optimizar su

> Ofrecemos el contenido más actual y novedoso, respondiendo a la realidad empresarial y al entorno cambiante con una alta rigurosidad académica combinada con formación práctica.

que impulsa la carrera de nuestros alumnos a través de nuestro Servicio de Orientación de Carrera Profesional permitiendo la mejora de competencias profesionales mediante

> Ofrecemos a nuestros alumnos facilidades para la realización del pago de matrículas 100% sin intereses así como un sistema de Becas para facilitar el acceso a nuestra formación.

> > D

<span id="page-5-0"></span>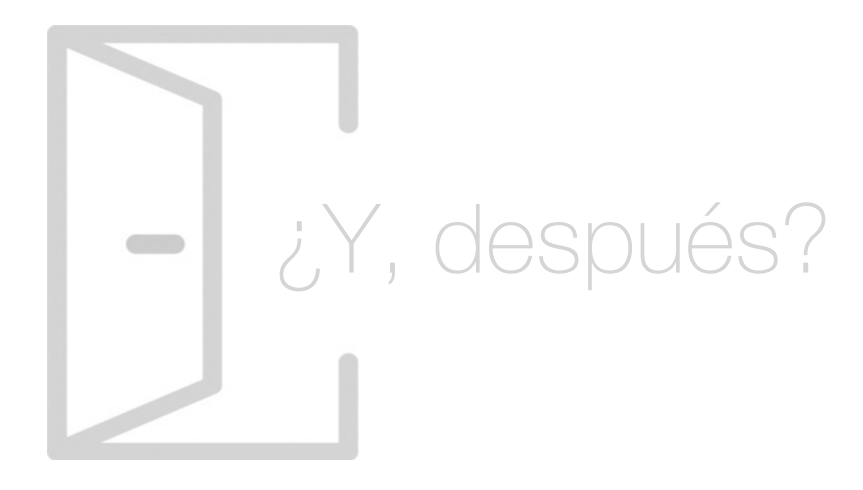

## Para qué te prepara

Gracias a este Master en Unreal Engine para Arquitectura, conocerás cómo funciona la realidad virtual, la realidad aumentada y sus principales ventajas y aplicaciones. La utilidad directa en el campo de la construcción y hacia dónde se dirige la delineación 3D en el sector. Aprenderás cómo modelar en 3D objetos e inmuebles a través de los softwares más actuales y aplicarás un renderizado profesional a tus escenas fotorrealistas.

### Salidas Laborales

Las salidas profesionales de este Master en Unreal Engine son muy amplias. Serán las más demandadas en el futuro, pues estarás al tanto y conocerás la vanguardia del renderizado y la creación de entornos arquitectónicos en realidad virtual para estudios de arquitectura y de animación. Podrás ser experto en softwares de modelado 3D y metodología BIM.

## ¿Por qué elegir INESEM?

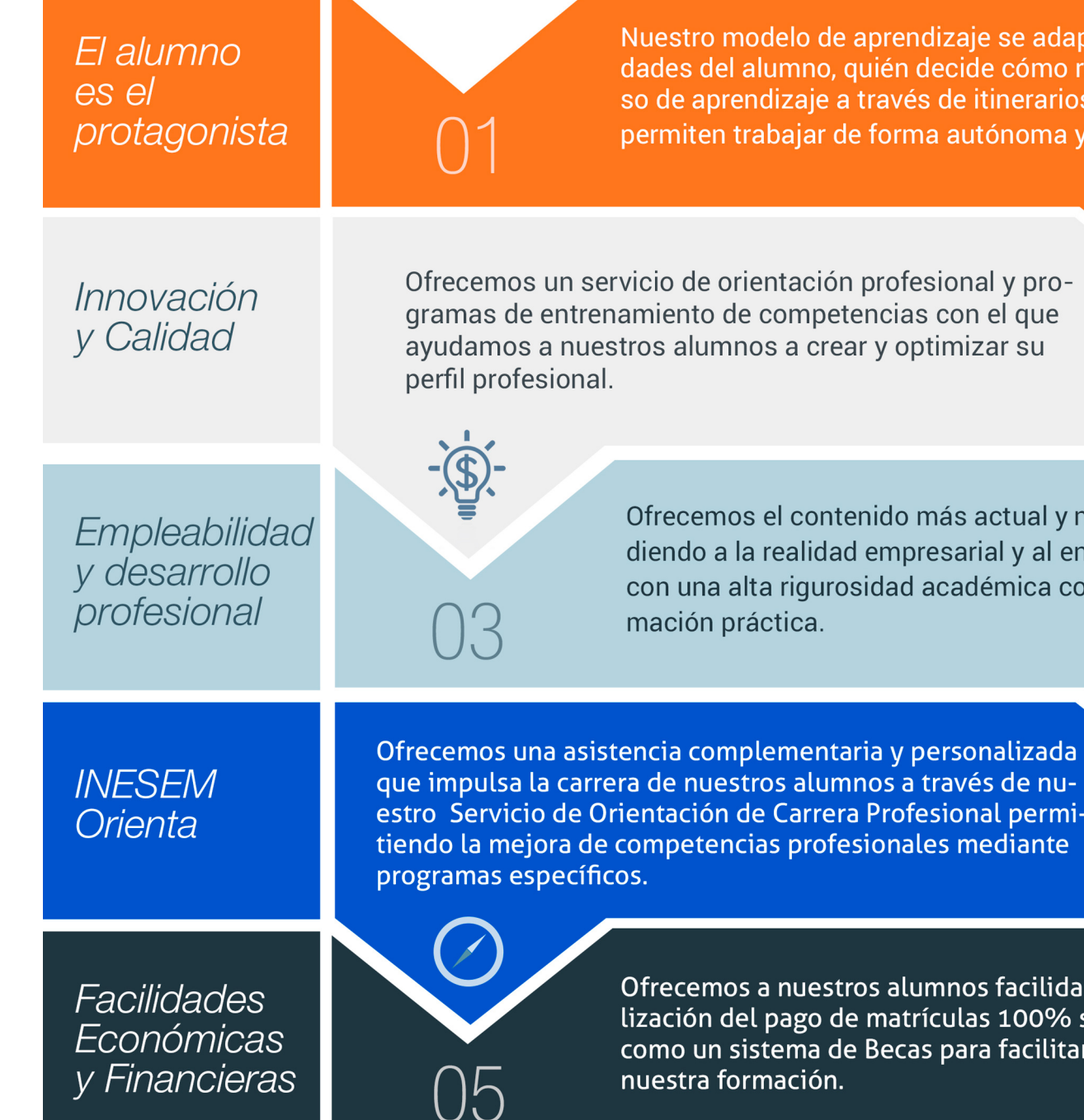

## <span id="page-6-0"></span>PROGRAMA ACADEMICO

Master en Unreal Engine 5

Módulo 1. La realidad virtual y aumentada aplicada a la arquitectura

Módulo 2. Programación realidad virtual y realidad aumentada aplicables en entornos 5g

Módulo 3. Diseño y modelado con 3d studio max

Módulo 4. Diseño y modelado de interiores con 3ds max

Módulo 5. 3d sketchup

Módulo 6. Revit básico

Módulo 7. Realidad virtual con unreal engine

Módulo 8. Unreal engine para arquitectura

Módulo 9. Unreal engine para arquitectura materiales, iluminación, mobiliario y renderizado

Módulo 10. Proyecto fin de master

## PROGRAMA ACADEMICO

Master en Unreal Engine 5

## Módulo 1. **La realidad virtual y aumentada aplicada a la arquitectura**

#### Unidad didáctica 1.

Tipos de realidades: virtual, aumentada y mixta

1. Tipos de realidades

2. Ventajas e inconvenientes de las realidades

#### Unidad didáctica 2. Evolución de la realidad virtual

1. Historia de la Realidad Virtual

2. Hitos en la historia de la Realidad Virtual

- 3. Actualidad de la Realidad Virtual
- 4. Historia de la Realidad Aumentada
- 5. Actualidad de la Realidad Aumentada

#### Unidad didáctica 3.

#### Dispositivos de realidad virtual y aumentada

- 1. Arquitectura de un sistema de Realidad Virtual
- 2. Periféricos de Realidad Virtual
- 3. Componentes básicos para Realidad Aumentada
- 4. Tecnología de visualización de Realidad Mixta

#### Unidad didáctica 4.

#### Campos de aplicación de la realidad virtual

- 1. Aplicaciones de la Realidad Virtual
- 2. Aplicación de la Realidad Aumentada
- 3. Aplicaciones de la Realidad Mixta

#### Unidad didáctica 5.

#### Diferencias entre realidad virtual y aumentada

1. Diferencia entre Realidad Virtual y Realidad Aumentada

#### Unidad didáctica 6. Realidad aumentada para arquitectura

- 1. Aplicaciones de la Realidad Aumentada en arquitectura
- 2. Herramientas y Apps gratuitas de Realidad Aumentada
- 3. Lidar y BIM

## Módulo 2.

### **Programación realidad virtual y realidad aumentada aplicables en entornos 5g**

#### Unidad didáctica 1.

#### Seguridad y tecnologia 5g

1. Introducción a la Seguridad en los Sistemas de Información

2. Identificación de la tecnología y Servicios del 5G

#### Unidad didáctica 2. Proyectos de realidad virtual y aumentada

- 1. Introducción a la Realidad Virtual y Aumentada
- 2. Recomendaciones
- 3. Recomendaciones
- 4. Caracterización de Proyectos de Realidad Virtual y Aumentada
- 5. Aplicaciones de la realidad aumentada

#### Unidad didáctica 3.

#### Contenidos 3d con autodesk maya

1. Desarrollo de contenidos 3D con Autodesk MAYA

#### Unidad didáctica 4. Introduccion a unity 3d y programacion con c# en unity

1. Introducción a Unity 3D 2. Desarrollo de la programación con C# en Unity

#### Unidad didáctica 5.

Diseño de aplicaciones de realidad aumentada y de realidad virtual

- 1. Diseño de Aplicaciones de Realidad Aumentada
- 2. Producción
- 3. Compatibilidades
- 4. Aplicaciones de Realidad Virtual

## Módulo 3.

### **Diseño y modelado con 3d studio max**

#### Unidad didáctica 1.

#### La interfaz de 3d studio max

1. ¿Qué es 3D Studio Max?

- 2. Elementos de la interfaz
- 3. El panel de comandos
- 4. La barra inferior

### Unidad didáctica 2.

#### Las ventanas gráficas

- 1. Las ventanas de visualización
- 2. Las vistas
- 3. Utilización de los gizmos de navegación (ViewCube y Steering Wheels)
- 4. Utilización de la rueda de desplazamiento
- 5. Opciones de la ventana gráfica

#### Unidad didáctica 3. Creación y edición de escenas

1. Crear y guardar escenas 2. Importar y exportar escenas

### Unidad didáctica 4.

#### Creación de objetos

1. Creación de objetos 2. Cambiar nombre y color

#### Unidad didáctica 5. Métodos de creación en el modelado de objetos

1. Los métodos de creación 2. Creación de Splines

#### Unidad didáctica 6. Selección y modificación de objetos

1. Métodos de selección

2. Modificar objetos

3. Segmentos

#### Unidad didáctica 7.

Los modificadores en el modelado tridimensional

1. Los modificadores

2. La pila de modificadores

#### Unidad didáctica 8.

#### Modelado de objetos

1. Polígonos

2. Selección de Sub-objetos

3. Modificar partes de un objeto

4. Las normales

5. Chaflán, extrudido y bisel

6. Principales herramientas de modelado

#### Unidad didáctica 9.

#### Propiedades de los materiales material editor

- 1. Introducción a las Propiedades de los materiales
- 2. Material editor
- 3. Material / Map Browser y Explorer
- 4. Material estándar y sombreadores
- 5. Mapas 2D
- 6. Mapas 3D
- 7. Materiales compuestos y modificadores

#### Unidad didáctica 10. Las cámaras y las luces

- 1. Cámaras
- 2. Luces

#### Unidad didáctica 11.

#### La animación de objetos

- 1. La animación con Auto Key
- 2. La animación con Set Key
- 3. Edición de fotogramas clave
- 4. Propiedades de reproducción
- 5. Modificaciones desde la hoja de rodaje
- 6. El editor de curvas

#### Unidad didáctica 12.

#### La renderización

1. ¿Qué es la renderización?

2. Renderización

3. Efectos de renderización

## Módulo 4. **Diseño y modelado de interiores con 3ds max**

#### Unidad didáctica 1.

#### Proyecto

1. Presentación

2. Espacio de trabajo

3. Importación plano CAD

#### Unidad didáctica 2.

#### Creación del espacio

1. Modelar el entorno

2. Creación de puertas

3. Creación de ventanas

4. Crear escaleras

#### Unidad didáctica 3.

#### Mobiliario de interiores

1. Modelado de objetos básicos 2. Importación de objetos de librerías

## Unidad didáctica 4.

#### Elementos de detalle

- 1. Rodapié y molduras
- 2. Crear cortinas
- 3. Crear objetos decorativos

#### Unidad didáctica 5. Texturizado

- 1. Creación y aplicación de materiales
- 2. Materiales

#### Unidad didáctica 6.

#### Iluminación y cámaras

- 1. Crear luz exterior
- 2. Crear luz interior
- 3. Modelado del entorno para renderizado
- 4. Cámaras

#### Unidad didáctica 7. Render final

1. Configuración del Renderizado

2. Resultados finales

3. Recorrido virtual

## Módulo 5. **3d sketchup**

Unidad didáctica 1. Introducción

1. Introducción

2. Incorporación de novedades

Unidad didáctica 2.

#### Conceptos

- 1. Diseño
- 2. Dibujar rápido y fácil
- 3. Visualizar modelos 3D
- 4. Añadir detalles
- 5. Presentación
- 6. Modelar

#### Unidad didáctica 3. Interfaz

#### 1. Interfaz

- 2. Menú "Archivo"
- 3. Menú "Edición"
- 4. Menú "Ver"
- 5. Menú "Cámara"
- 6. Menú "Dibujo"
- 7. Menú "Herramientas"
- 8. Menú "Ventana"
- 9. Menú "Ayuda"
- 10. Barras de herramientas
- 11. Menús contextuales
- 12. Cuadros de diálogo
- 13. Ejes de dibujo
- 14. Inferencia

#### Unidad didáctica 4. Herramientas principales

#### 1. Herramienta "Seleccionar"

- 2. Herramienta "Borrar"
- 3. Herramienta "Pintar"

#### Unidad didáctica 5.

#### Herramientas de dibujo

- 1. Herramienta "Línea"
- 2. Herramienta "Arco"
- 3. Herramienta "Rectángulo"
- 4. Herramienta "Círculo"
- 5. Herramienta "Polígono"

### Unidad didáctica 6.

#### Herramientas de modificación

- 1. Herramienta "Mover"
- 2. Herramienta "Rotar"
- 3. Herramienta "Escala"
- 4. Herramienta "Empujar/tirar"
- 5. Herramienta "Sígueme"
- 6. Herramienta "Equidistancia"
- 7. Herramienta "Intersecar con modelo"
- 8. Herramienta "Situar textura"

#### Unidad didáctica 7. Herramientas auxiliares

1. Herramienta "Medir" 2. Herramienta "Transportador" 3. Herramienta "Ejes" 4. Herramienta "Acotación" 5. Herramienta "Texto" 6. Herramienta "Texto 3D" 7. Herramienta "Plano de sección"

#### Unidad didáctica 8. Herramientas de cámara

- 1. Anterior 2. Siguiente 3. Vistas estándar 4. Herramienta "Orbitar" 5. Herramienta "Desplazar" 6. Herramienta "Zoom" 7. Herramienta "Ventana de zoom" 8. Herramienta "Ver modelo centrado"
- 9. Aplicar zoom a fotografía

#### Unidad didáctica 9.

#### Herramientas de paseo

1. Herramienta "Situar cámara" 2. Herramienta "Caminar" 3. Herramienta "Girar"

#### Unidad didáctica 10. Herramientas de caja de arena

- 1. Herramienta "Caja de arena desde contornos"
- 2. Herramienta "Caja de arena desde cero"
- 3. Herramienta "Esculpir"
- 4. Herramienta "Estampar"
- 5. Herramienta "Proyectar"
- 6. Herramienta "Añadir detalle"
- 7. Herramienta "Voltear arista"

#### Unidad didáctica 11. Ubicación

- 1. Botón "Añadir Localización" 2. Botón "Mostrar terreno"
- 3. Botón "Compartir modelo"
- 4. Botón "Obtener modelos"
- 5. Ajustes y gestores del modelo
- 6. Cuadro de diálogo "Información del modelo"

#### Unidad didáctica 12. Ajustes y gestores del modelo

- 1. Cuadro de diálogo "Información de la entidad"
- 2. Explorador de materiales
- 3. Explorador de Componentes
- 4. Explorador de estilos
- 5. Marca de agua
- 6. Gestor de escenas
- 7. Ajustes de sombras
- 8. Gestor de capas
- 9. Suavizar aristas
- 10. Esquema
- 11. Niebla
- 12. Adaptar fotografía
- 13. Instructor
- 14. Cuadro de diálogo "Preferencias"

#### Unidad didáctica 13. Entidades

1. Entidades 2. Entidades de acotación 3. Entidades de arco 4. Entidades de cara 5. Entidades de círculo 6. Entidades de componente 7. Entidades de curva 8. Entidades de grupo 9. Entidades de imagen 10. Entidades de línea 11. Entidades de línea guía 12. Entidades de plano de sección 13. Entidades de polígono 14. Entidades de polilínea 3D 15. Entidades de punto guía 16. Entidades de superficie 17. Entidades de texto 18. Información de la entidad

#### Unidad didáctica 14. Entrada y salida

1. Importación de gráficos 2D 2. Importación de modelos 3D (DWG/DXF) 3. Importación de modelos 3D (3DS) 4. Importación de modelos 3D (KMZ/KML) 5. Importación de modelos 3D (SHP) 6. Exportación de gráficos 2D 7. Exportación de gráficos 2D (DWG/DXF) 8. Exportación de gráficos 2D (PDF/EPS) 9. Exportación de modelos 3D (DWG/DXF) 10. Exportación de modelos 3D (3DS) 11. Exportación de modelos 3D (VRML) 12. Exportación de modelos 3D (OBJ) 13. Exportación de modelos 3D (FBX) 14. Exportación de modelos 3D (XSI) 15. Exportación de modelos 3D (KMZ) 16. Exportación de modelos 3D (DAE) 17. Exportación de líneas de sección 18. Exportación de animaciones 19. Escenas y animaciones

20. Impresión

## Módulo 6. **Revit básico**

#### Unidad didáctica 1. Introducción

- 1. Modelado de información de construcción
- 2. Acerca de Revit
- 3. Qué significa "paramétrico"
- 4. Cómo realiza las actualizaciones Revit
- 5. Descripción de términos de Revit
- 6. Propiedades de elemento

#### Unidad didáctica 2.

#### Interfaz de revit i

1. Cinta de opciones

2. Menú de la aplicación

- 3. Barra de herramientas de acceso rápido
- 4. Biblioteca de Revit
- 5. Información de herramientas
- 6. Teclas de acceso rápido
- 7. Navegador de proyectos

#### Unidad didáctica 3. Interfaz de revit ii

- 1. Área de dibujo
- 2. Barra de estado
- 3. Barra de opciones
- 4. Paleta Propiedades
- 5. Barra de controles de vista
- 6. Ventanas anclables
- 7. Archivos recientes

#### Unidad didáctica 4. Creando un proyecto

- 1. Creación de un proyecto
- 2. Uso de otras fuentes de información
- 3. Importación de imágenes
- 4. Ubicación del archivo vinculado
- 5. Gestión de capas en archivos vinculados e importados
- 6. Abrir archivos
- 7. Guardar archivos

#### Unidad didáctica 5. Preparando el diseño preliminar

1. Crear vistas de modelado

- 2. Niveles
- 3. Rejillas
- 4. Ubicación y orientación del proyecto
- 5. Diseño del emplazamiento
- 6. Topografía partiendo de CAD
- 7. Topografía utilizando archivos de puntos o coordenadas

## Unidad didáctica 6.

#### Construcción del modelo i

1. Modelado arquitectónico

- 2. Muros
- 3. Puertas
- 4. Ventanas
- 5. Componentes
- 6. Pilares arquitectónicos
- 7. Cubiertas

#### Unidad didáctica 7. Construcción del modelo ii

1. Techos 2. Suelos 3. Huecos 4. Texto de modelo 5. Líneas de modelo 6. Escaleras 7. Rampas 8. Barandillas 9. Elementos de muro cortina 10. Habitaciones

#### Unidad didáctica 8. Creacion de biblioteca

1. Utilidades de la biblioteca BIM 2. Organización de carpetas 3. Nomenclatura y Familias

#### Unidad didáctica 9. Diseño del espacio interior y exterior

1. Mobiliario

2. Equipamiento

3. Áreas verdes

#### Unidad didáctica 10. Elementos de información

1. Cotas

2. Anotaciones y etiquetas

3. Leyendas, detalles y tablas de planificación

4. Modelado de construcción

#### Unidad didáctica 11.

#### Vistas y render

1. Vistas 2D 2. Vistas 3D 3. Renderización 4. Planos 5. Consideraciones sobre la maquetación 6. Representaciones 7. Exportar 8. Exportar IFC

## Módulo 7.

#### **Realidad virtual con unreal engine**

#### Unidad didáctica 1.

#### Unreal engine: instalación, actualización y configuración

- 1. Instalación y configuración de Unreal Engine
- 2. Instalación de Unreal Engine 4

#### Unidad didáctica 2.

#### Gestión de proyectos, interfaces y navegación

- 1. Creación de proyecto
- 2. Navegando por la interfaz
- 3. Importación de activos

#### Unidad didáctica 3.

Gestión de niveles y herramientas de transformación

- 1. Añadir mallas al nivel 2. Acerca de los materiales
- 3. Agregar texturas
- 4. Usando materiales
- 5. Acerca de los planos
- 6. Acerca de los nodos de planos

#### Unidad didáctica 4.

#### Elementos, iluminación y materiales

- 1. Planos
- 2. Materiales
- 3. Interfaz de usuario
- 4. Cómo crear un juego simple
- 5. Sistemas de partículas

#### Unidad didáctica 5. Cámaras, vistas y audio

#### 1. Animaciones 2. Audio

#### Unidad didáctica 6.

#### Plantillas y configuración de realidad virtual con unreal engine

1. Inteligencia artificial (IA)

2. Cómo crear un FPS simple

## Módulo 8.

**Unreal engine para arquitectura**

#### Unidad didáctica 1.

Unreal engine : crear un nuevo proyecto de arquitectura tipos de plantillas

Unidad didáctica 2. Configuración, interfaz y viewport

Unidad didáctica 3. Bibliotecas con quixel bridget

Unidad didáctica 4. Instalación de datasmith

Unidad didáctica 5. Unreal para 3ds max

Unidad didáctica 6. Unreal para sketchup

Unidad didáctica 7. Unreal para revit

## Módulo 9.

**Unreal engine para arquitectura materiales, iluminación, mobiliario y renderizado**

Unidad didáctica 1. Importación de texturas

Unidad didáctica 2. Materiales aplicados a arquitectura canales

Unidad didáctica 3. Máscaras

Unidad didáctica 4. Modelado de objetos

#### Unidad didáctica 5.

Importación de mobiliario configuración

#### Unidad didáctica 6. Iluminación exterior

### Unidad didáctica 7.

Iluminación interior tipos de luces y luminarias

#### Unidad didáctica 8.

Configuración de parámetros assets

Unidad didáctica 9. Reflexiones

Unidad didáctica 10. Creación de escenas y renderizado

## Módulo 10. **Proyecto fin de master**

## <span id="page-18-0"></span>metodología de aprendizaje

La configuración del modelo pedagógico por el que apuesta INESEM, requiere del uso de herramientas que favorezcan la colaboración y divulgación de ideas, opiniones y la creación de redes de conocimiento más colaborativo y social donde los alumnos complementan la formación recibida a través de los canales formales establecidos.

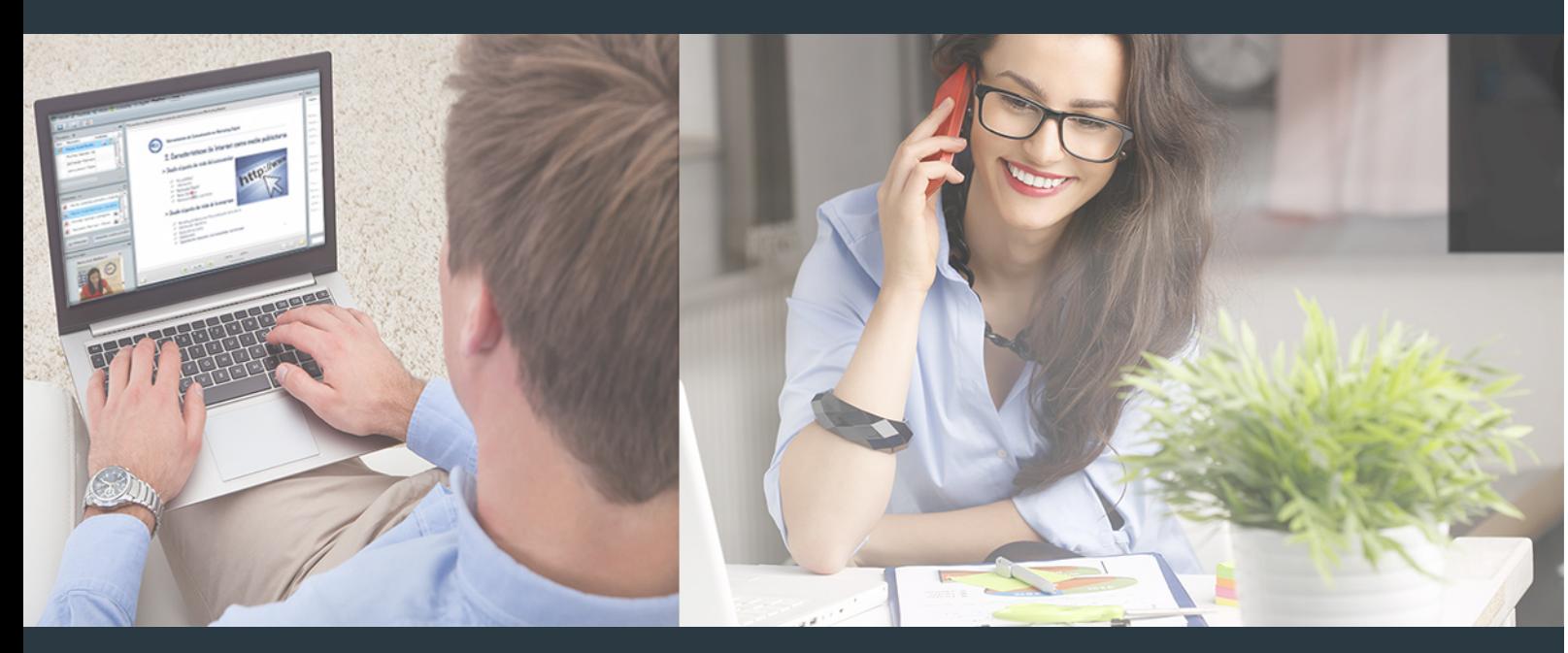

Nuestro sistema de aprendizaje se fundamenta en *cinco* pilares que facilitan el estudio y el desarrollo de competencias y aptitudes de nuestros alumnos a través de los siguientes entornos:

### Secretaría

Sistema que comunica al alumno directamente con nuestro asistente virtual permitiendo realizar un seguimiento personal de todos sus trámites administrativos.

### Revista Digital

Espacio de actualidad donde encontrar publicaciones relacionadas con su área de formación. Un excelente grupo de colabradores v redactores, tanto internos como externos. que aportan una dosis de su conocimiento y experiencia a esta red colaborativa de información.

## pilares del Webinars método

Comunidad

## Webinars

Píldoras formativas mediante el formato audiovisual para complementar los itinerarios formativos y una práctica que acerca a nuestros alumnos a la realidad empresarial.

### **Campus Virtual**

Entorno Personal de Aprendizaje que permite gestionar al alumno su itinerario formativo, accediendo a multitud de recursos complementarios que enriquecen el proceso formativo así como la interiorización de conocimientos gracias a una formación práctica, social y colaborativa.

#### Comunidad

Espacio de encuentro que pemite el contacto de alumnos del mismo campo para la creación de vínculos profesionales. Un punto de intercambio de información, sugerecias y experiencias de miles de usuarios.

Con nuestra metodología de aprendizaje online, el alumno comienza su andadura en INESEM Business School a través de un campus virtual diseñado exclusivamente para desarrollar el itinerario formativo con el objetivo de mejorar su perfil profesional. El alumno debe avanzar de manera autónoma a lo largo de las diferentes unidades didácticas así como realizar las actividades y autoevaluaciones correspondientes.

El equipo docente y un tutor especializado harán un seguimiento exhaustivo, evaluando todos los progresos del alumno así como estableciendo una línea abierta para la resolución de consultas.

## <span id="page-19-0"></span>SERVICIO DE **Orientación** de Carrera

Nuestro objetivo es el asesoramiento para el desarrollo de tu carrera profesional. Pretendemos capacitar a nuestros alumnos para su adecuada adaptación al mercado de trabajo facilitándole su integración en el mismo. Somos el aliado ideal para tu crecimiento profesional, aportando las capacidades necesarias con las que afrontar los desafíos que se presenten en tu vida laboral y alcanzar el éxito profesional. Gracias a nuestro Departamento de Orientación de Carrera se gestionan más de 500 convenios con empresas, lo que nos permite contar con una plataforma propia de empleo que avala la continuidad de la formación y donde cada día surgen nuevas oportunidades de empleo. Nuestra bolsa de empleo te abre las puertas hacia tu futuro laboral.

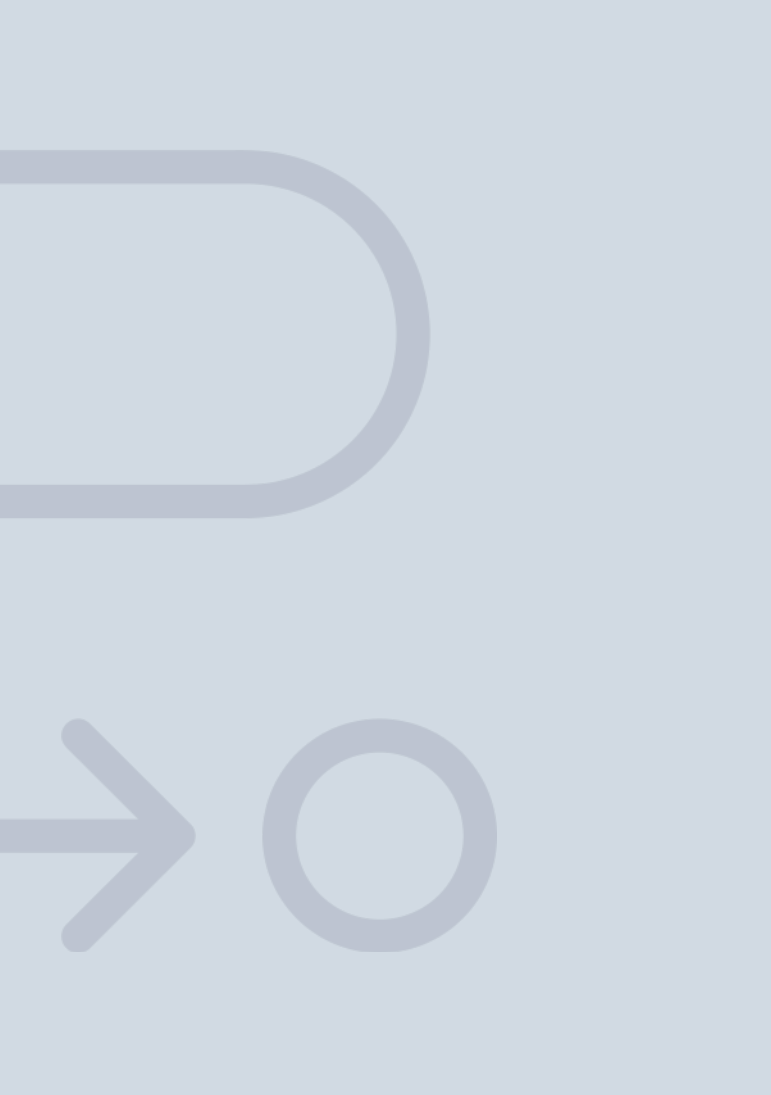

En INESEM

Ofrecemos a nuestros alumnos **facilidades** económicas y financieras para la realización del pago de matrículas,

## <span id="page-20-0"></span>Financiación y becas

todo ello 100% sin intereses. INESEM continúa ampliando su programa de becas para acercar y posibilitar el aprendizaje continuo al máximo número de personas. Con el fin de adaptarnos a las necesidades de todos los perfiles que componen nuestro alumnado.

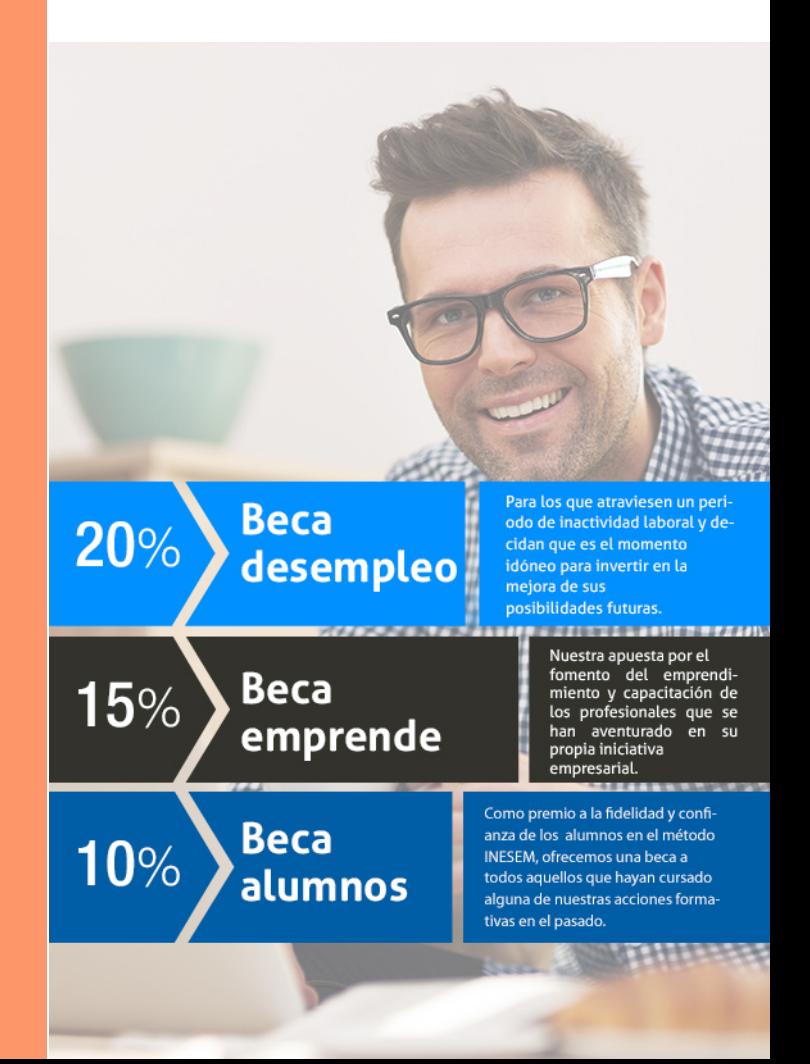

Master en Unreal Engine 5 [ 43 ] [INESEM BUSINESS SCHOOL](https://www.inesem.es/)

# Masters Profesionales

Master en Unreal Engine 5

## *Impulsamos tu carrera profesional*

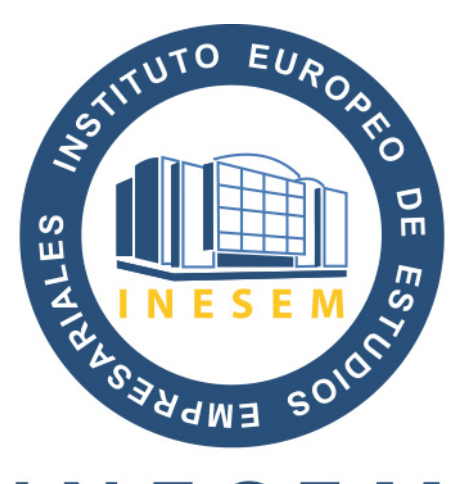

## **INESEM**

### **BUSINESS SCHOOL**

# www.inesem.es

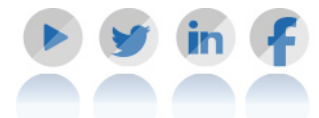

**958 05 02 05** formacion@inesem.es  $\vert$  Gestionamos acuerdos con más de 2000

empresas y tramitamos más de 500 ofertas profesionales al año.

Facilitamos la incorporación y el desarrollo de los alumnos en el mercado laboral a lo largo de toda su carrera profesional.